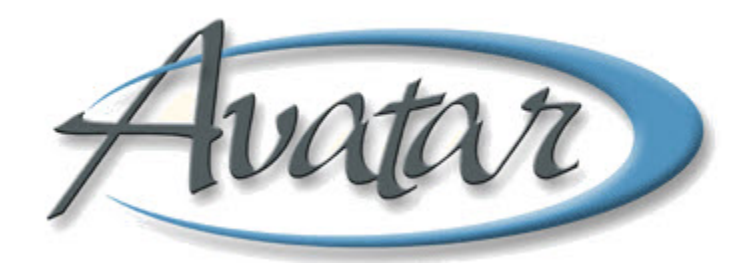

# **Avatar for Administrators Quick Reference Guides**

# **Table of Contents**

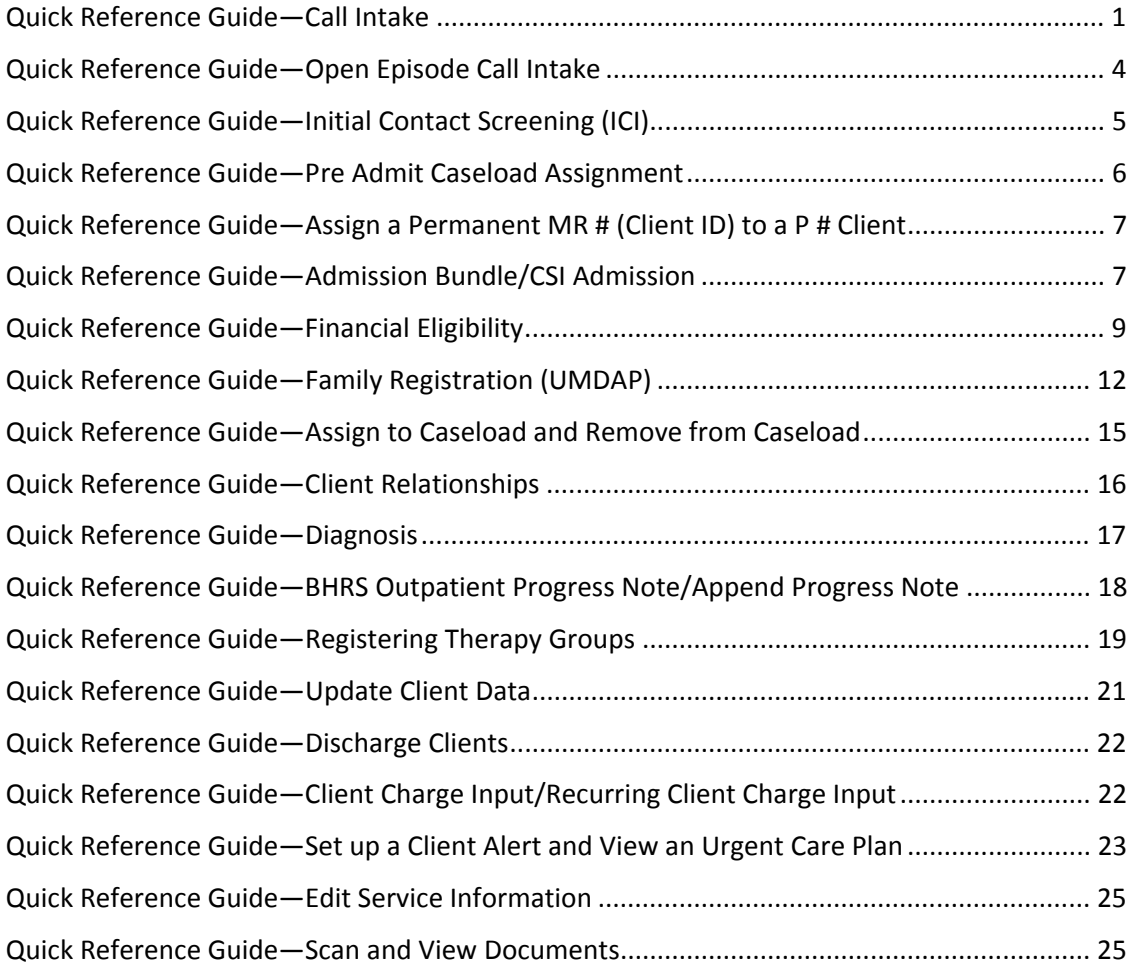

#### **QUICK REFERENCE GUIDE—CALL INTAKE**

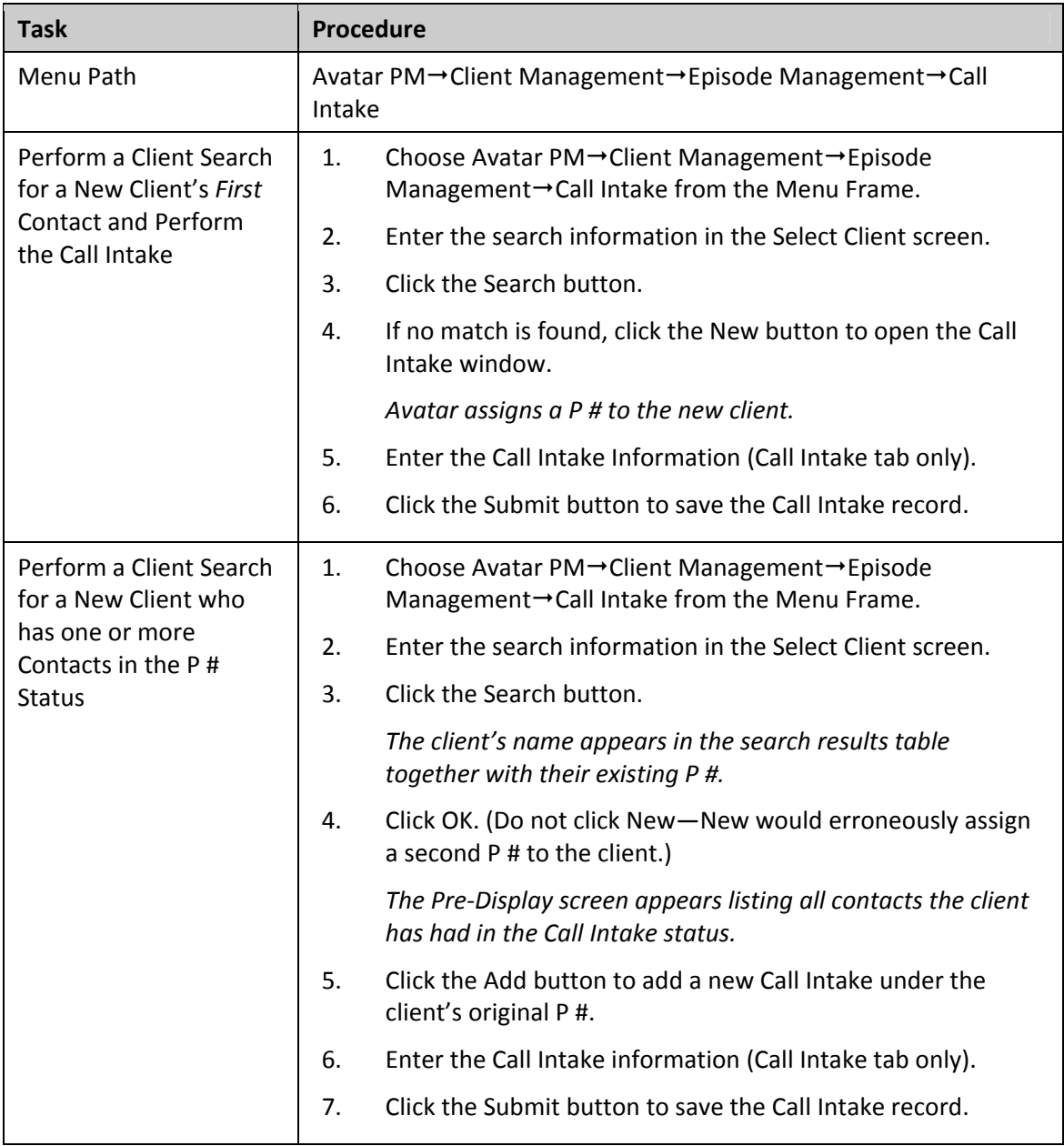

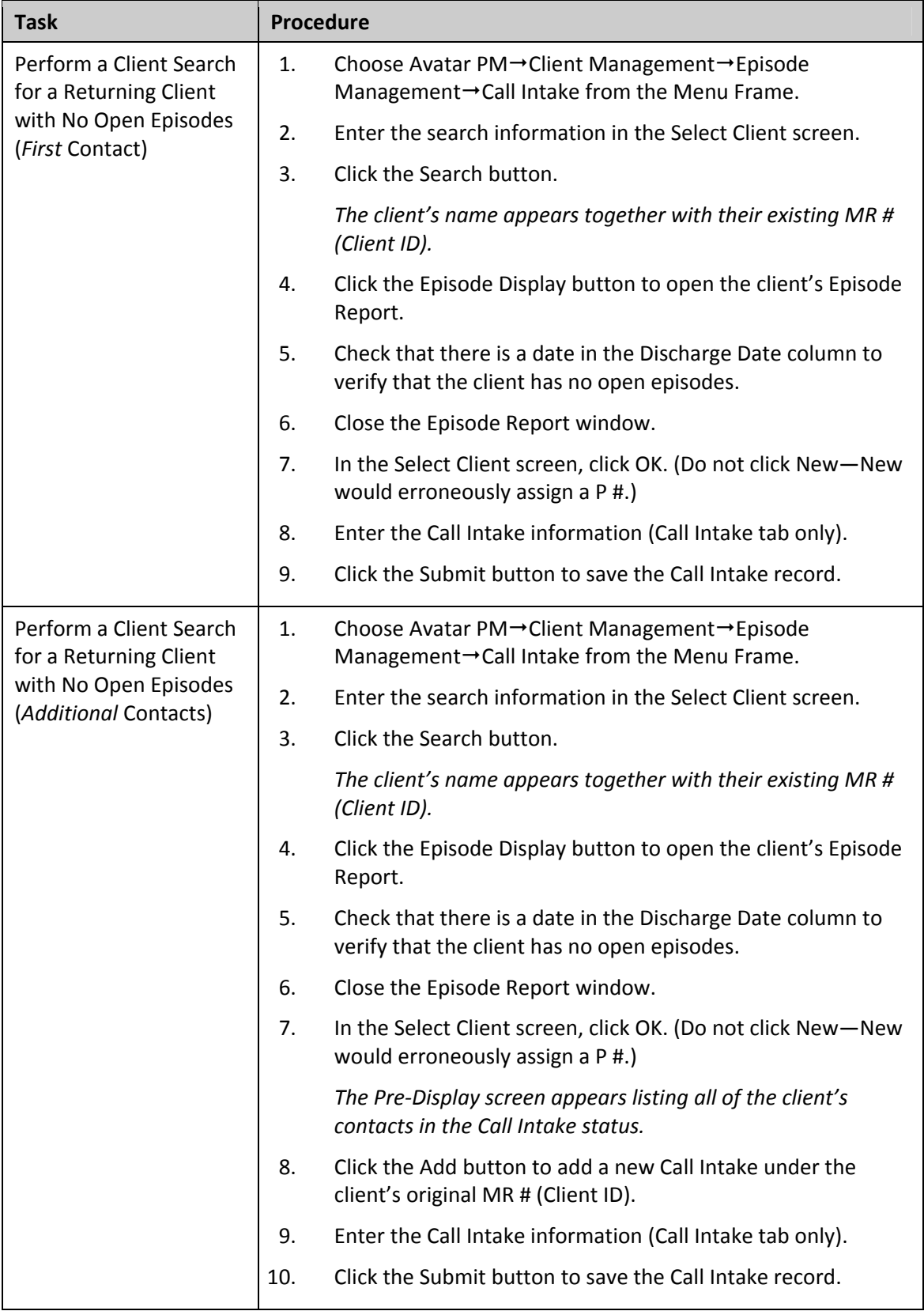

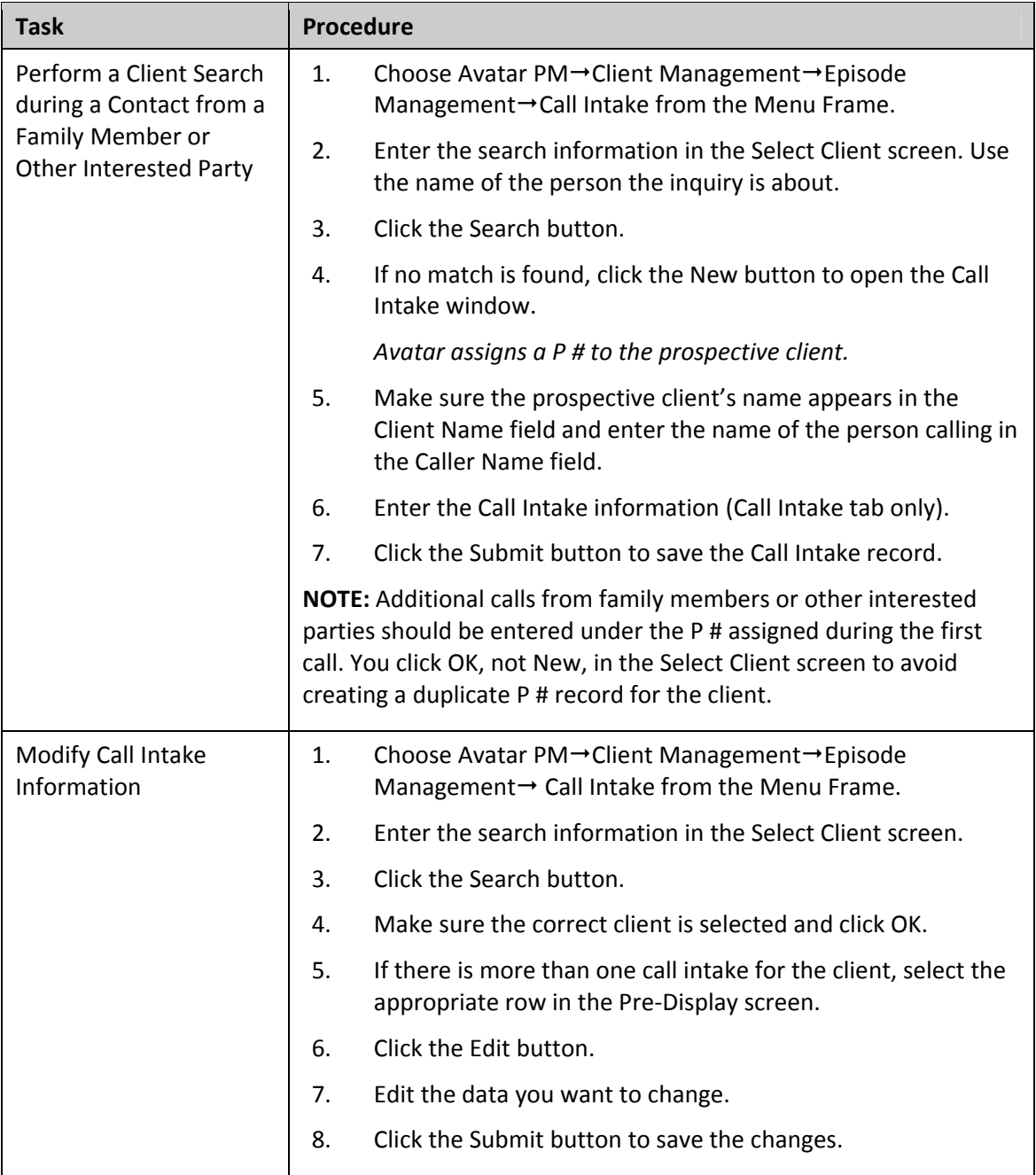

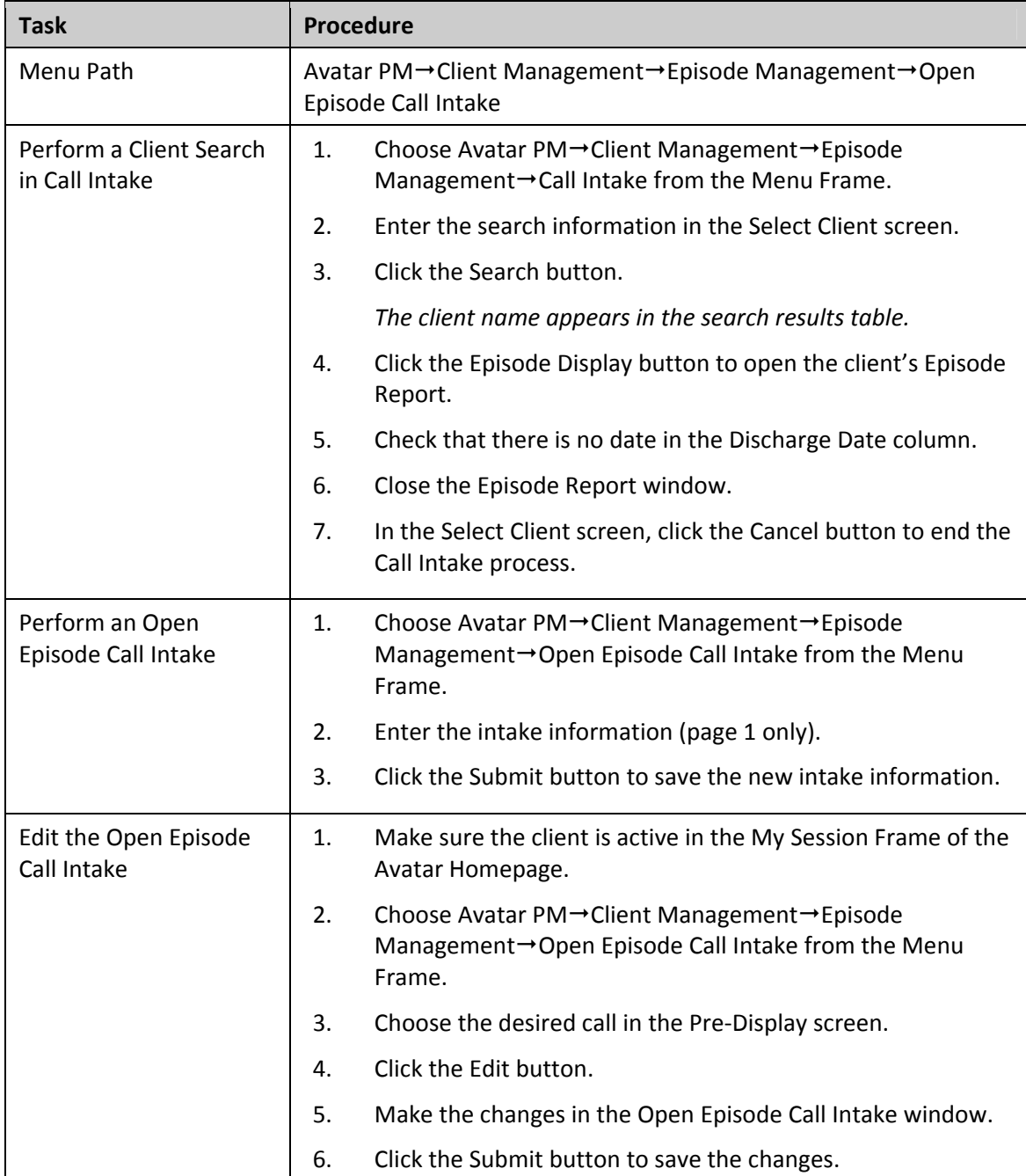

## **QUICK REFERENCE GUIDE—OPEN EPISODE CALL INTAKE**

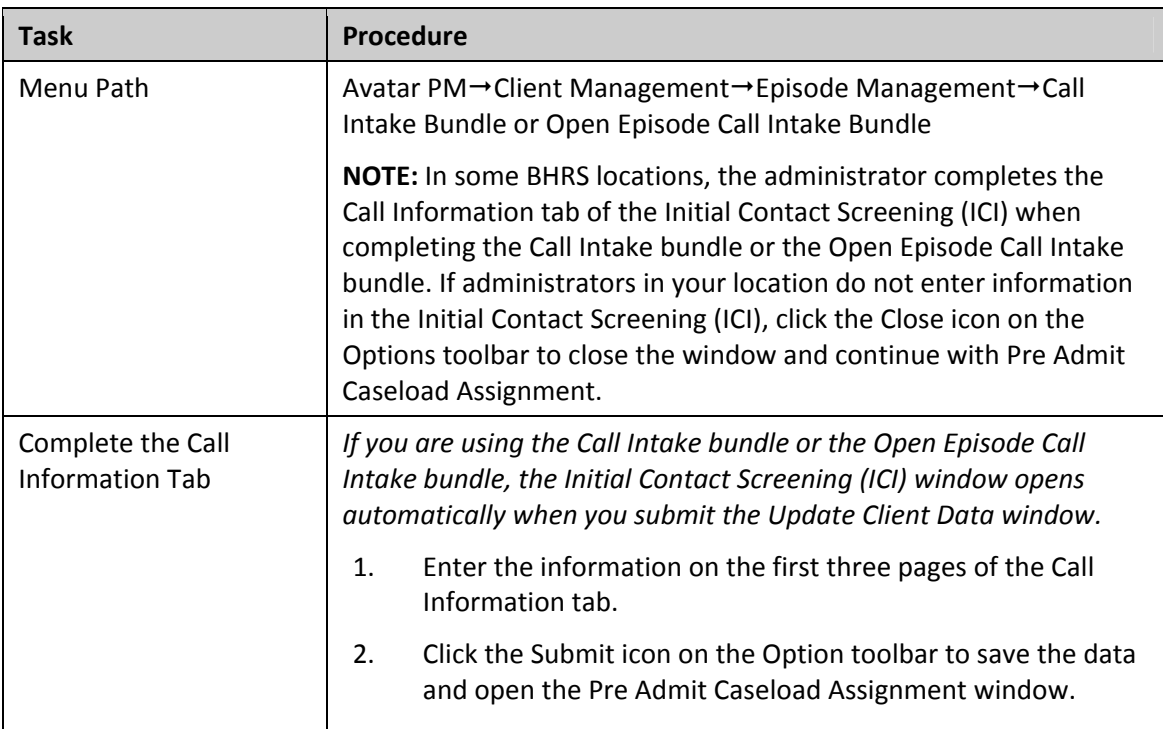

# **QUICK REFERENCE GUIDE—INITIAL CONTACT SCREENING (ICI)**

#### **Task Procedure** Menu Path  $\blacktriangle$  Avatar PM $\rightarrow$ Client Management $\rightarrow$ Episode Management $\rightarrow$ Pre Admit Caseload Assignment Add a Client to a Clinician's Caseload 1. Make sure your client is active in the My Session Frame on the Avatar Homepage. 2. Choose Avatar PM $\rightarrow$ Client Management $\rightarrow$ Episode Management $\rightarrow$ Pre Admit Caseload Assignment from the Menu Frame. 3. Type all or part of the clinician's name in the Clinician Assignment text box. 4. Click the Process Search button to locate the clinician. 5. If necessary, choose the clinician from the search results list or click OK if the clinician's name appears in a message box. 6. Click the Submit icon. Remove a Client from a Clinician's Caseload 1. Make sure your client is active in the My Session Frame on the Avatar Homepage. 2. Choose Avatar PM $\rightarrow$ Client Management $\rightarrow$ Episode Management $\rightarrow$ Pre Admit Caseload Assignment from the Menu Frame. 3. Click the clinician's name to select it. 4. Press [F5] to remove the name.

#### **QUICK REFERENCE GUIDE—PRE ADMIT CASELOAD ASSIGNMENT**

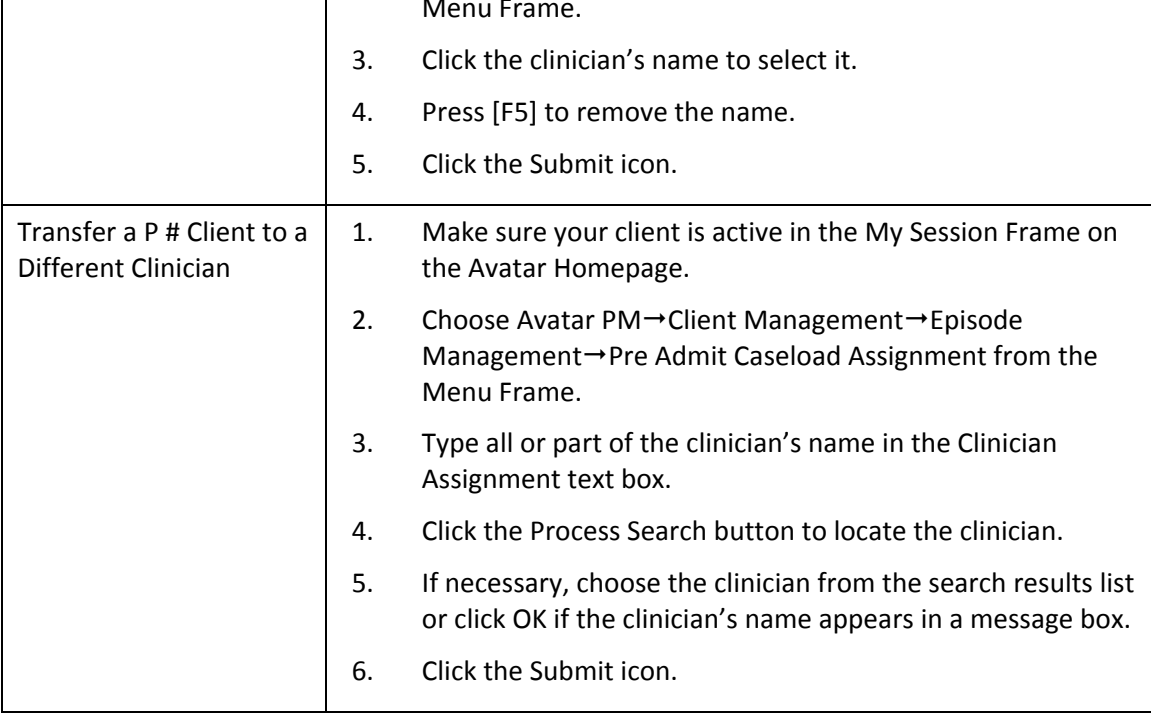

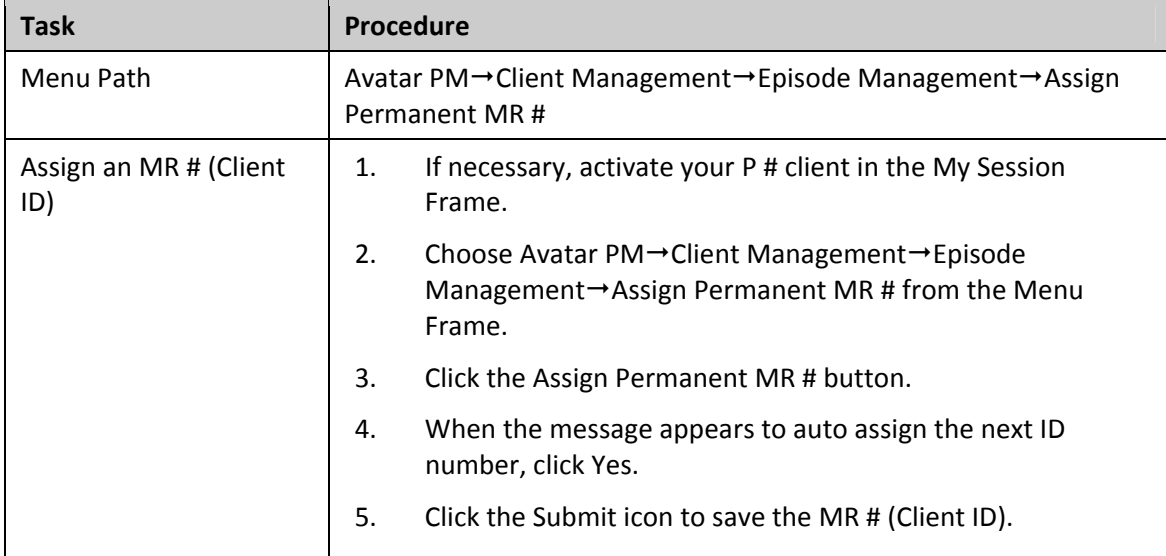

# **QUICK REFERENCE GUIDE—ASSIGN A PERMANENT MR # (CLIENT ID) TO A P # CLIENT**

# **QUICK REFERENCE GUIDE—ADMISSION BUNDLE/CSI ADMISSION**

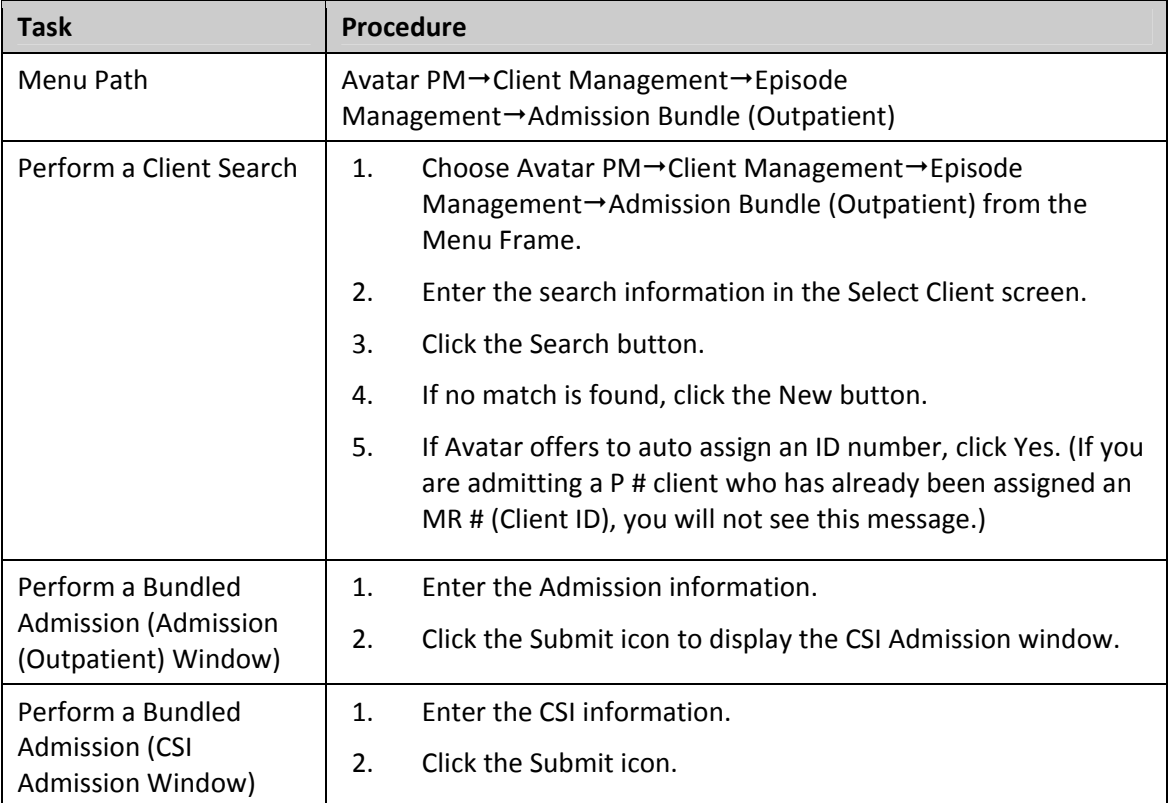

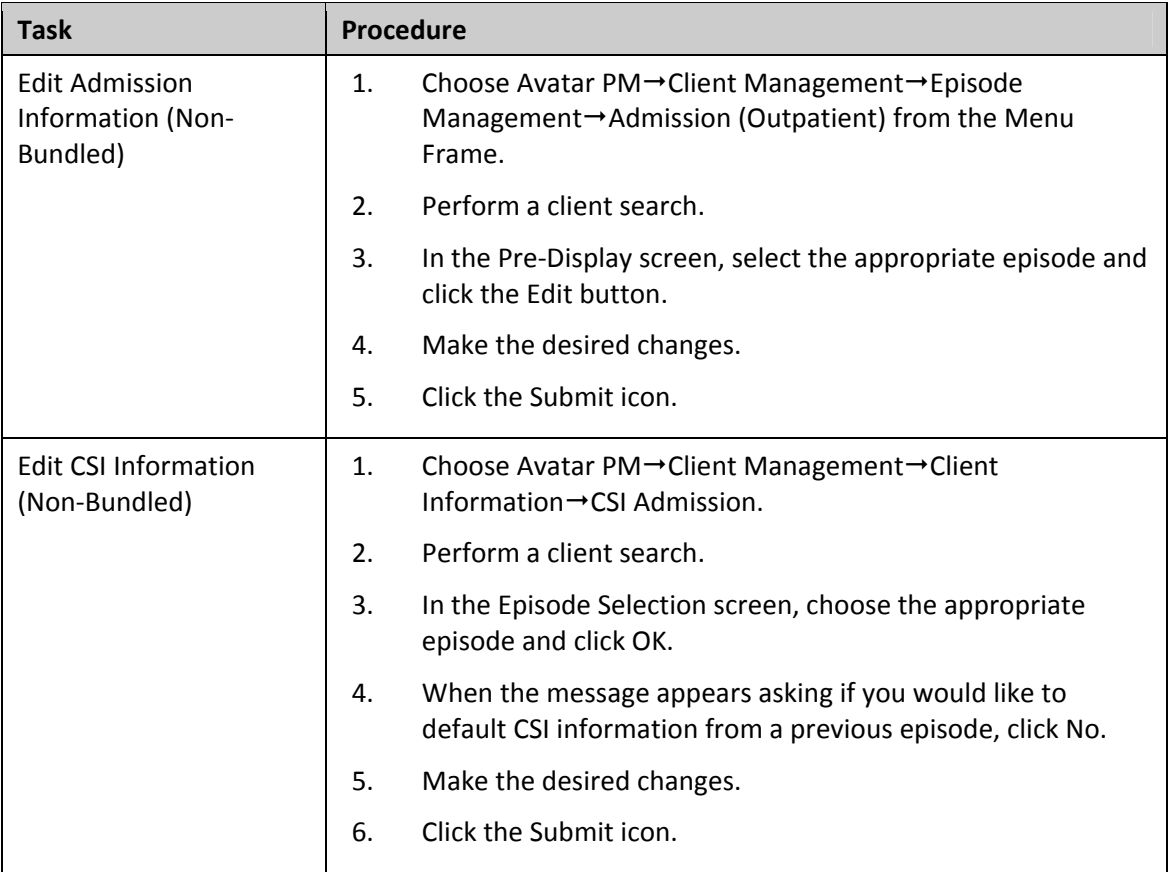

### **QUICK REFERENCE GUIDE—FINANCIAL ELIGIBILITY**

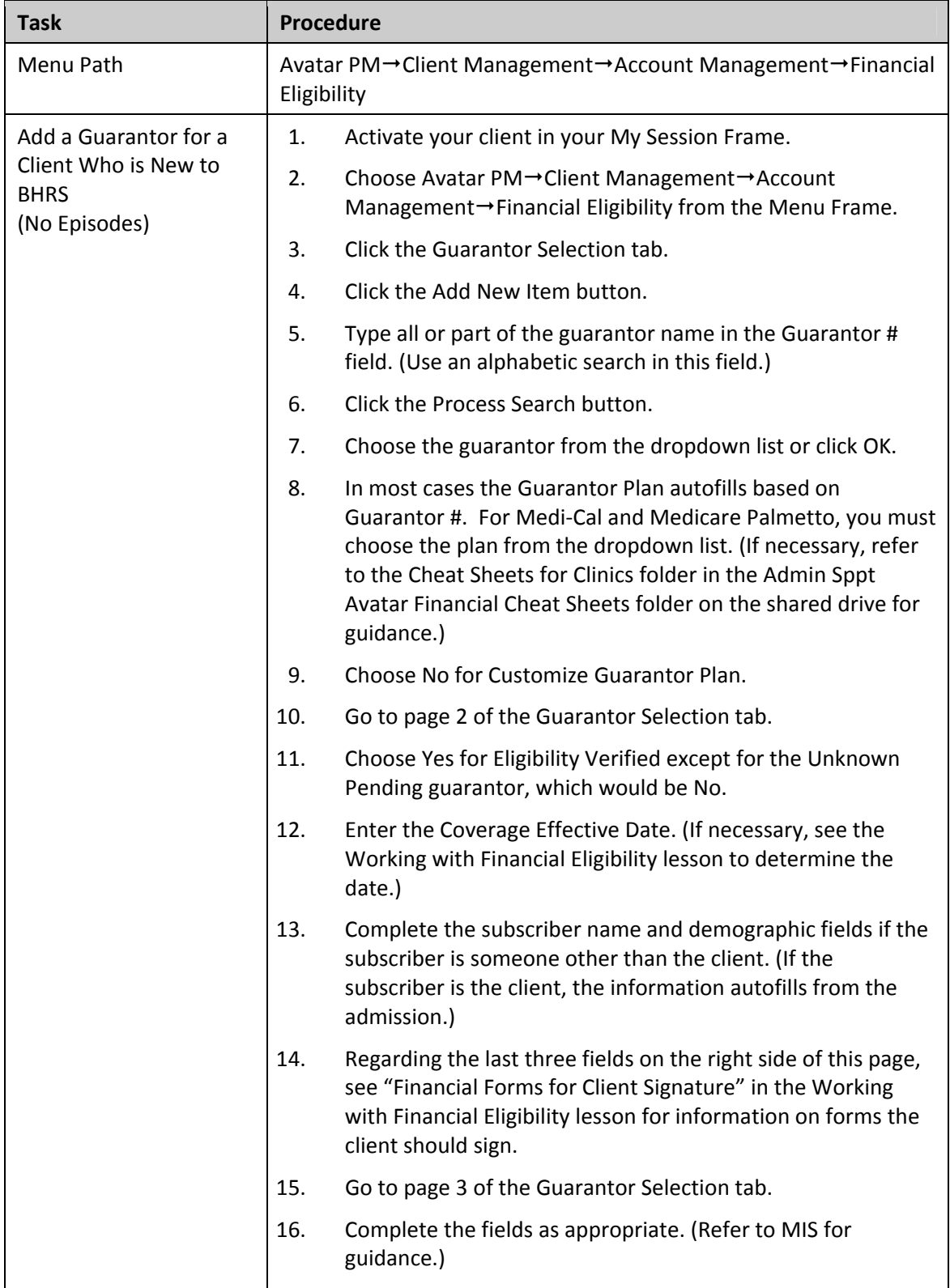

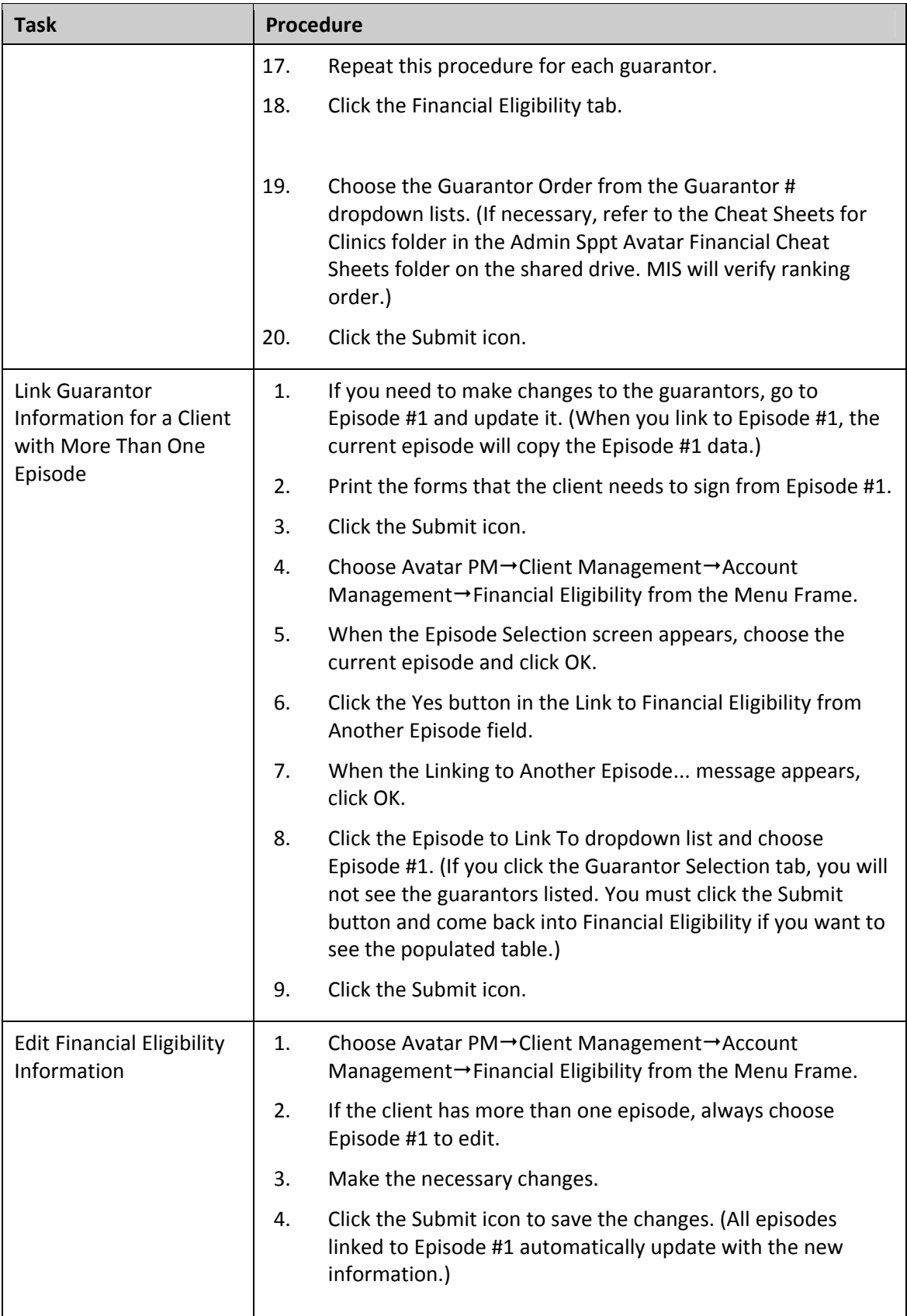

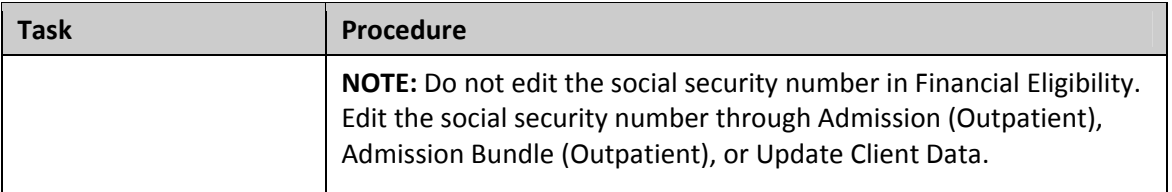

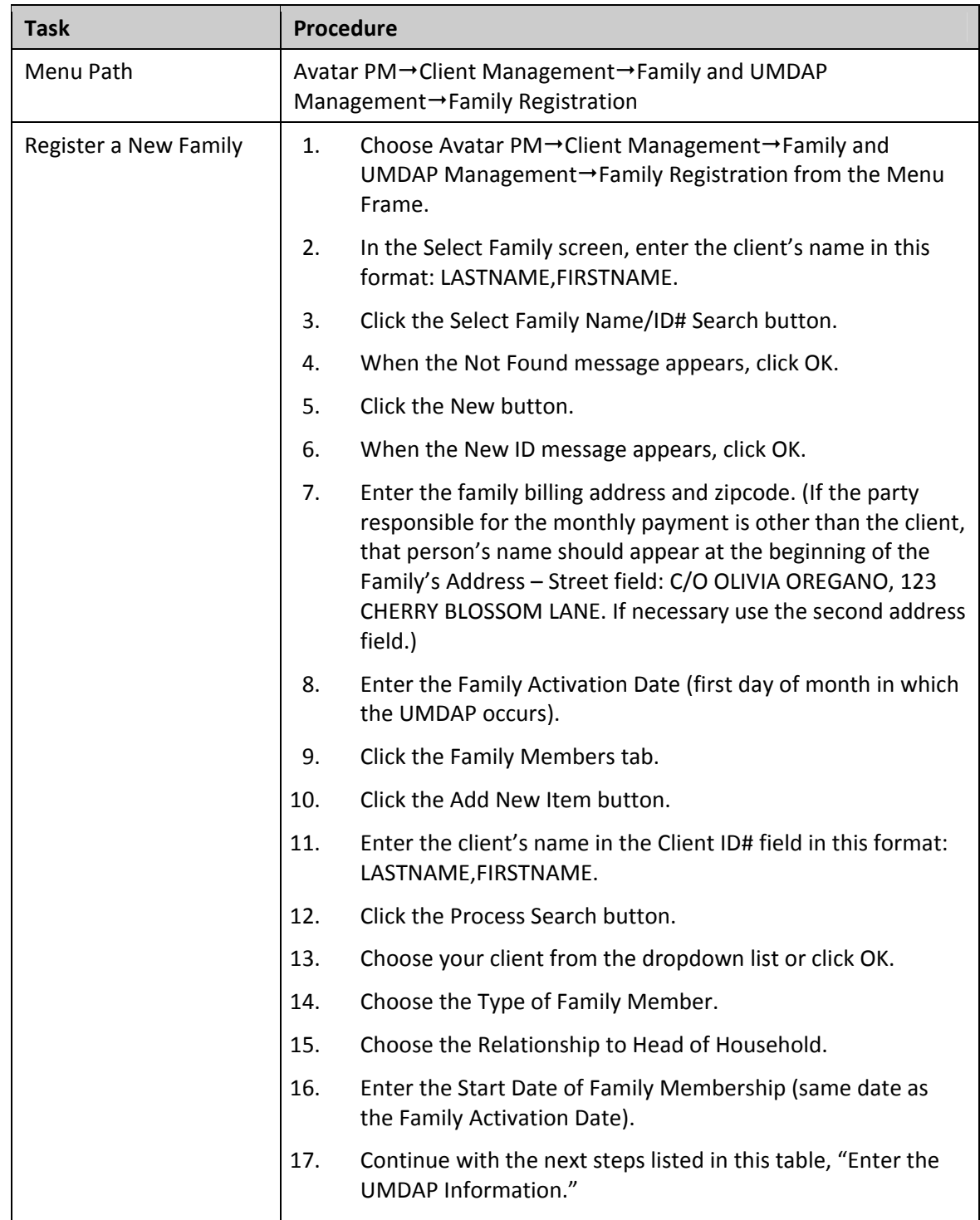

# **QUICK REFERENCE GUIDE—FAMILY REGISTRATION (UMDAP)**

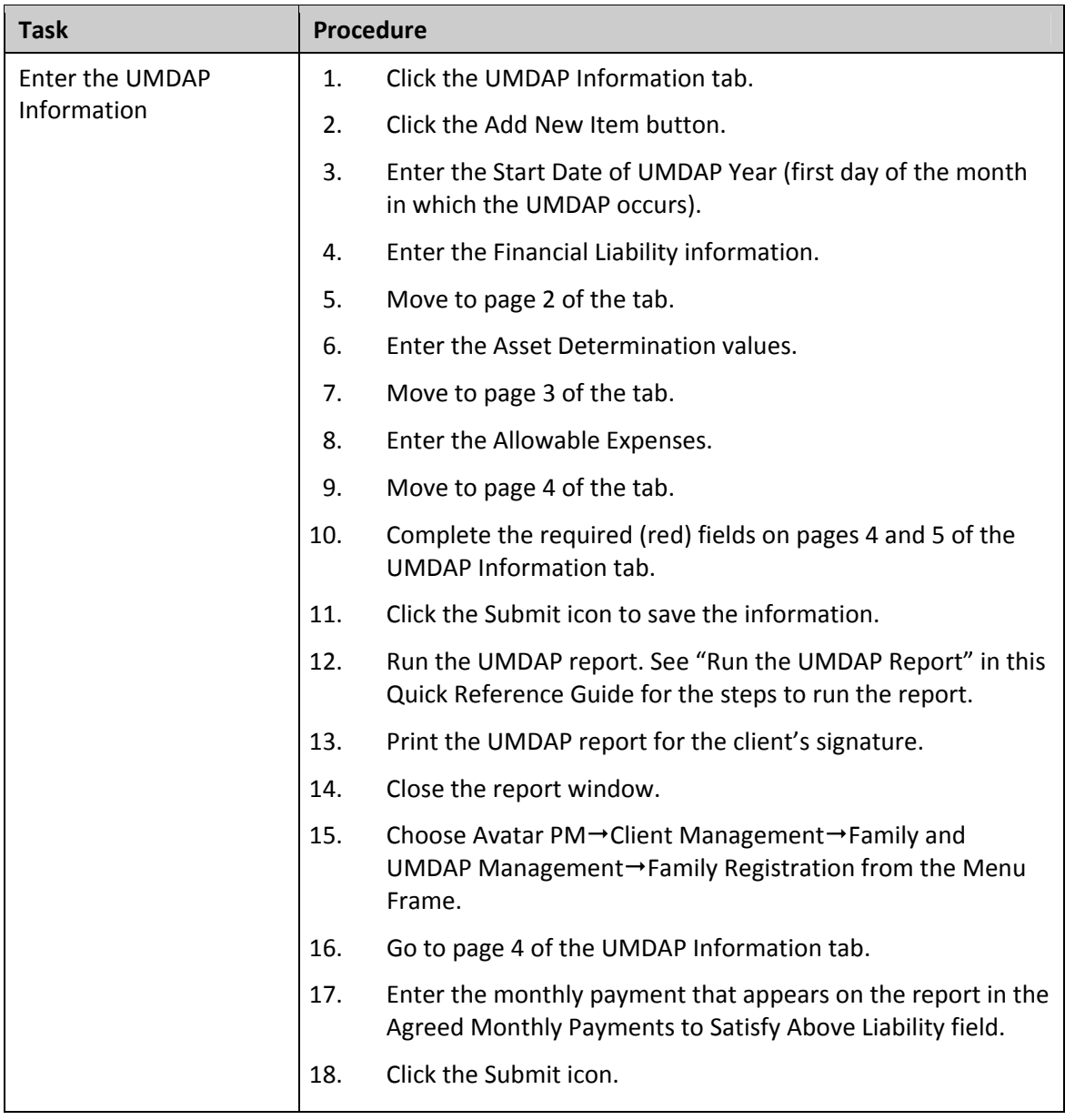

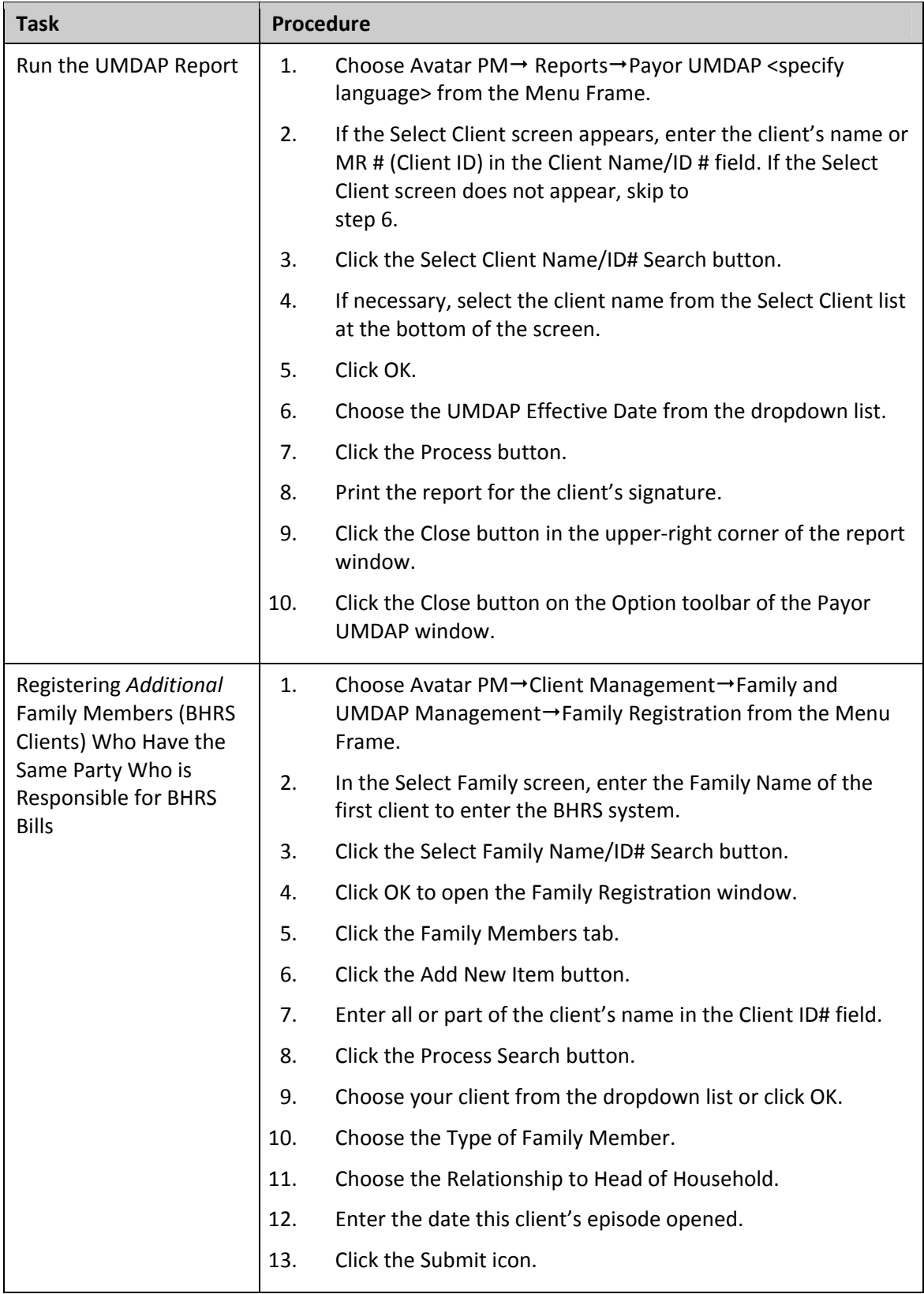

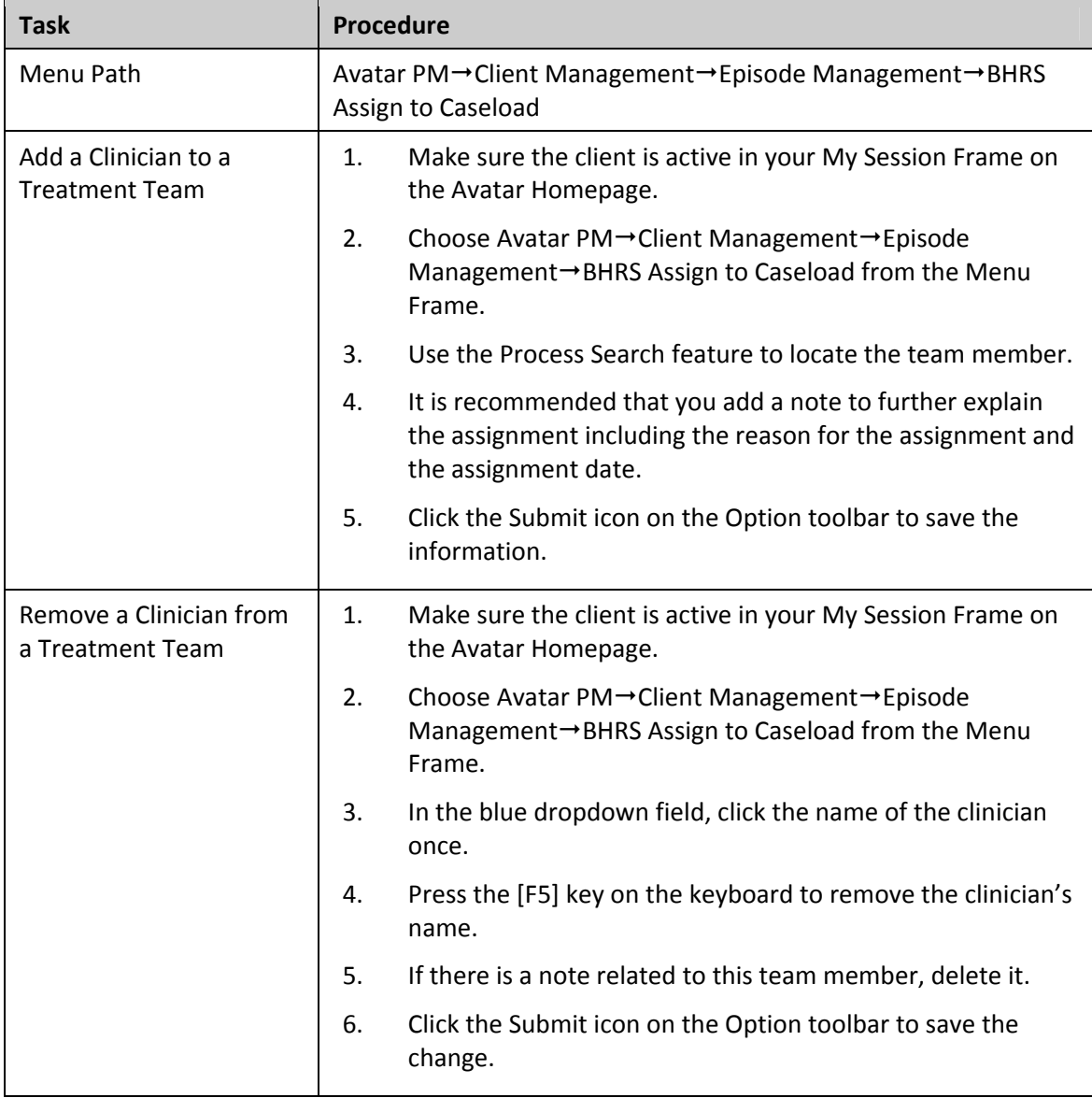

#### **QUICK REFERENCE GUIDE—ASSIGN TO CASELOAD AND REMOVE FROM CASELOAD**

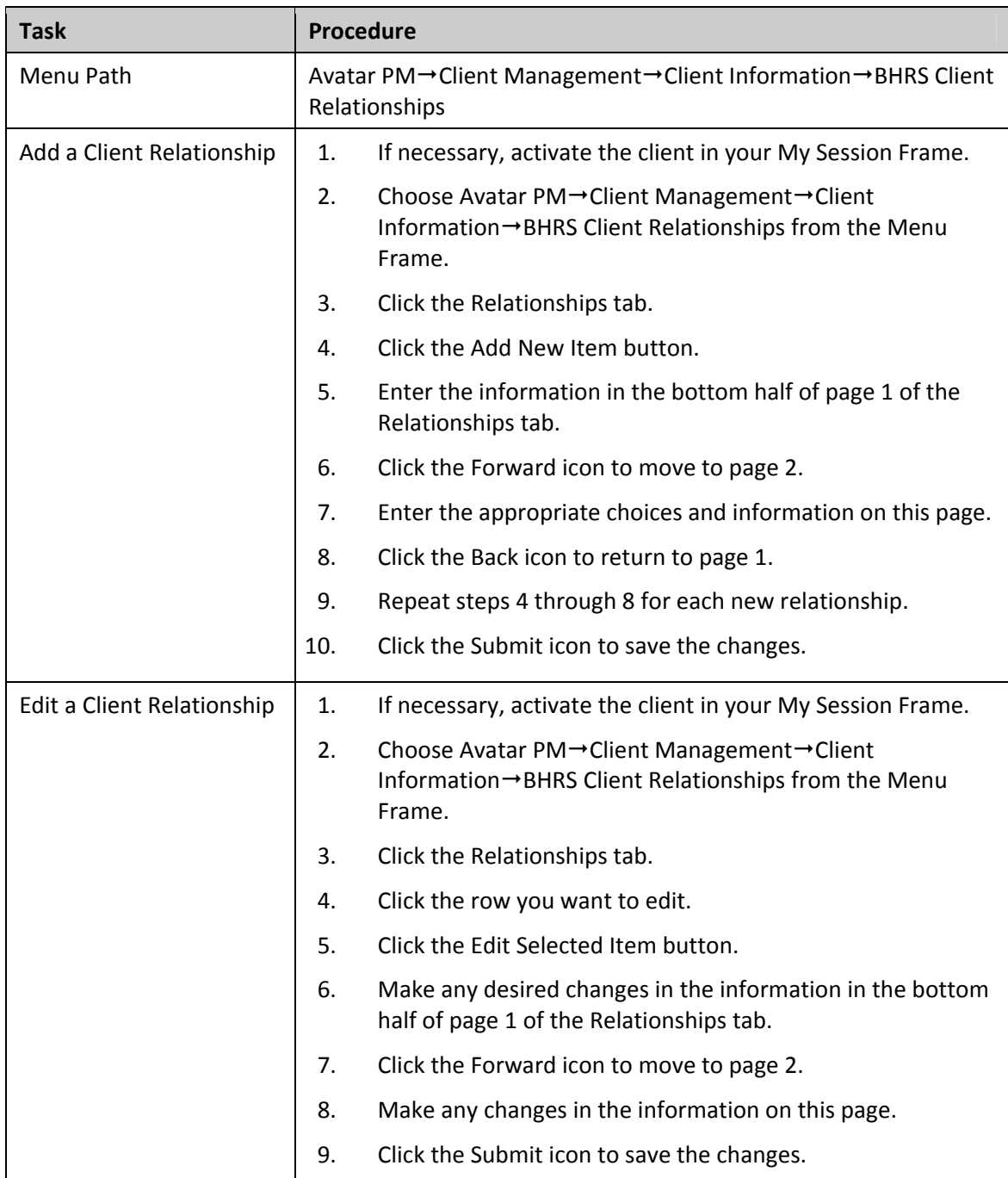

## **QUICK REFERENCE GUIDE—CLIENT RELATIONSHIPS**

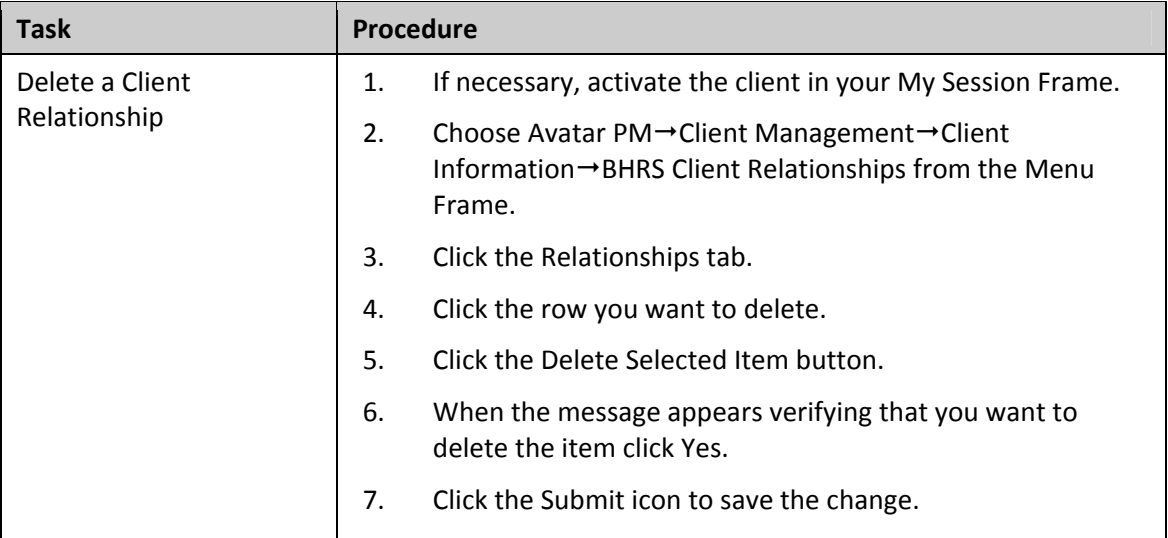

# **QUICK REFERENCE GUIDE—DIAGNOSIS**

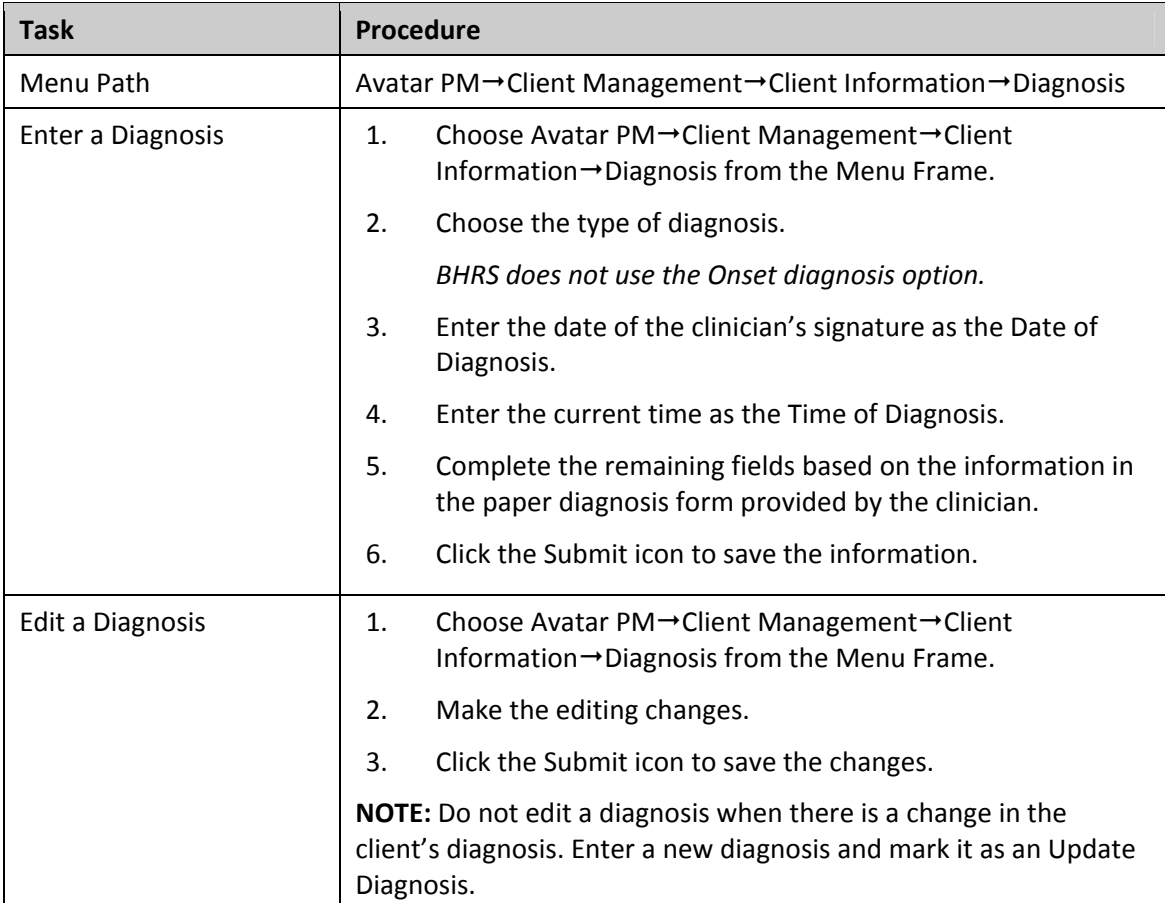

# **QUICK REFERENCE GUIDE—BHRS OUTPATIENT PROGRESS NOTE/APPEND PROGRESS NOTE**

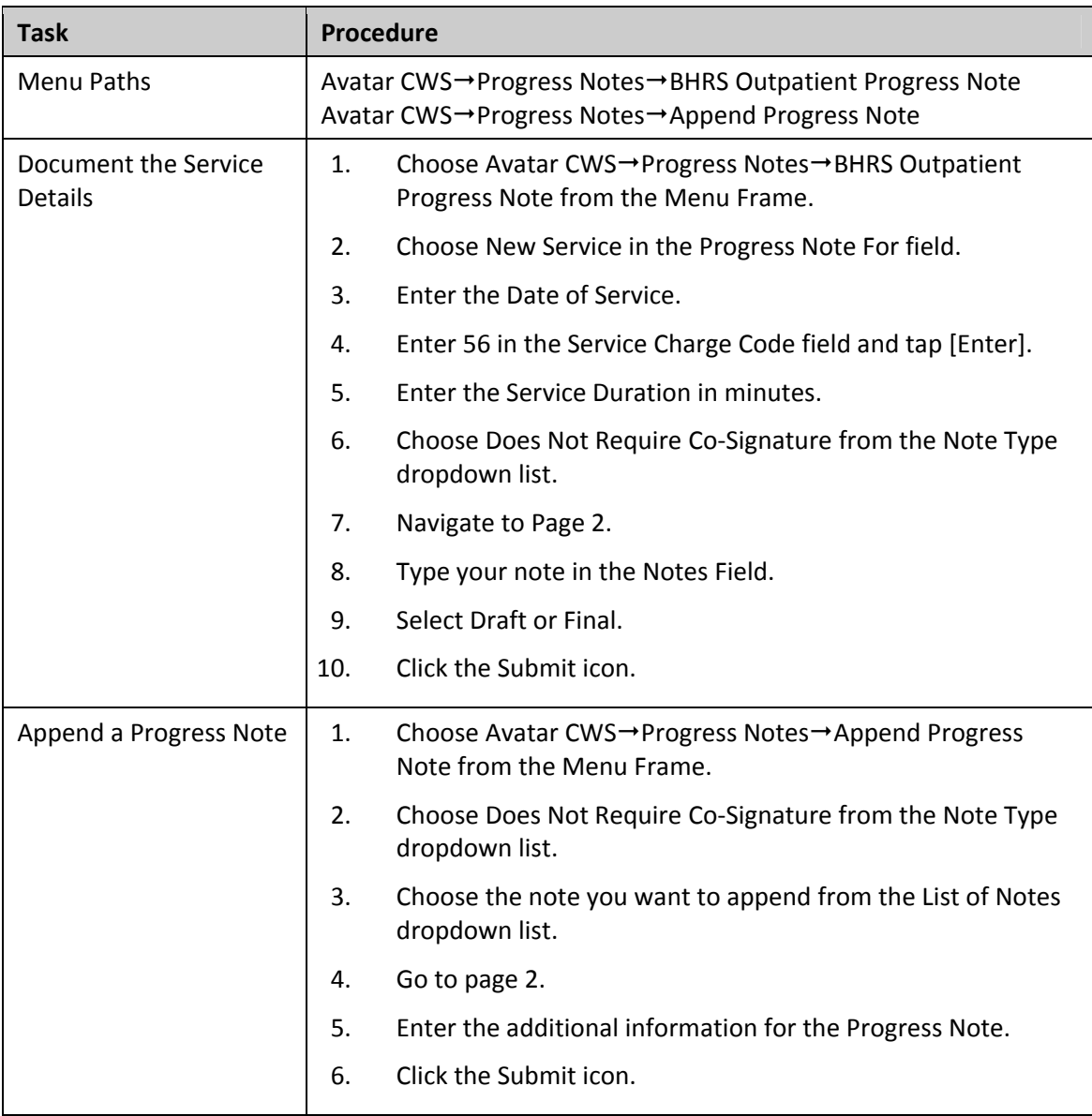

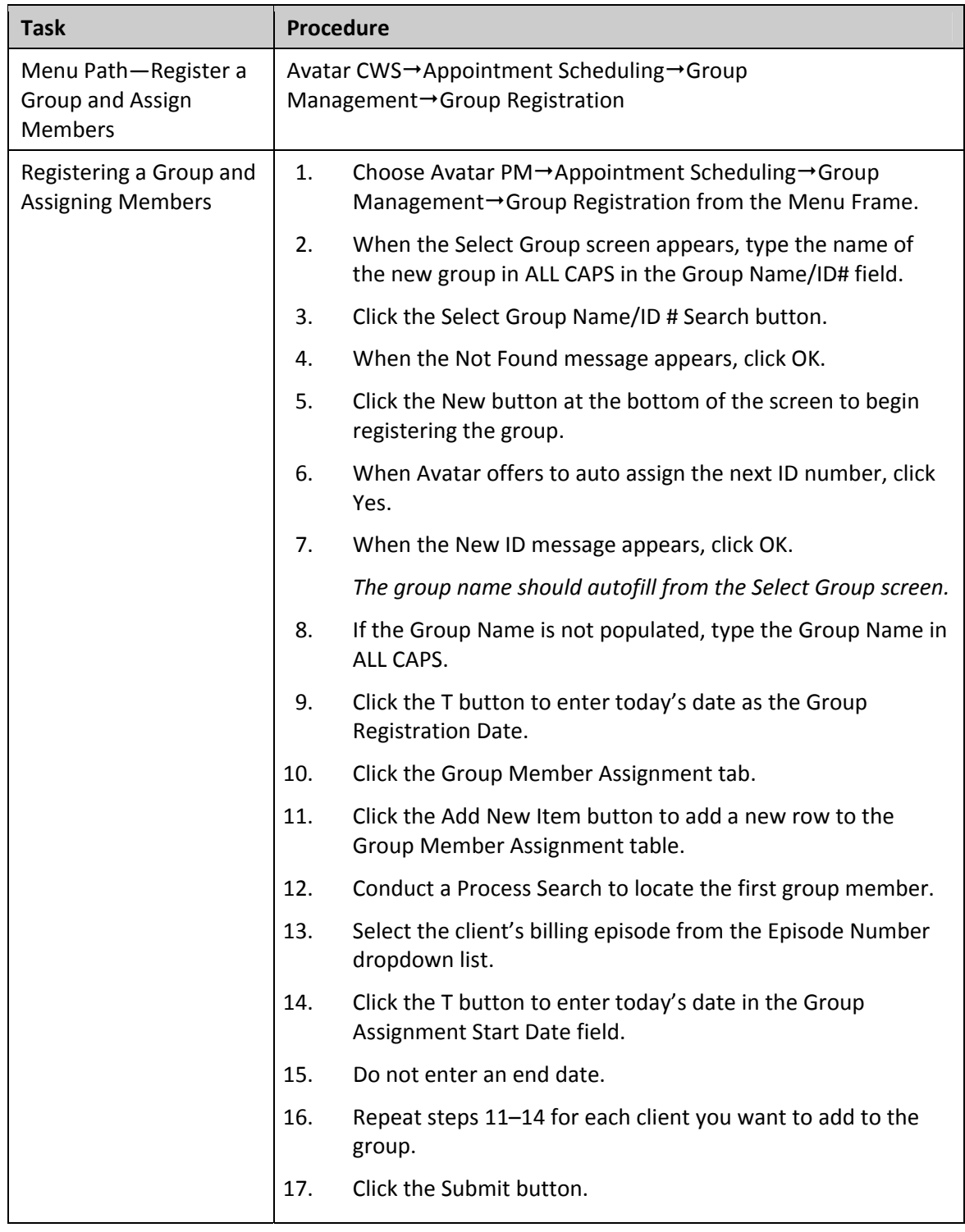

#### **QUICK REFERENCE GUIDE—REGISTERING THERAPY GROUPS**

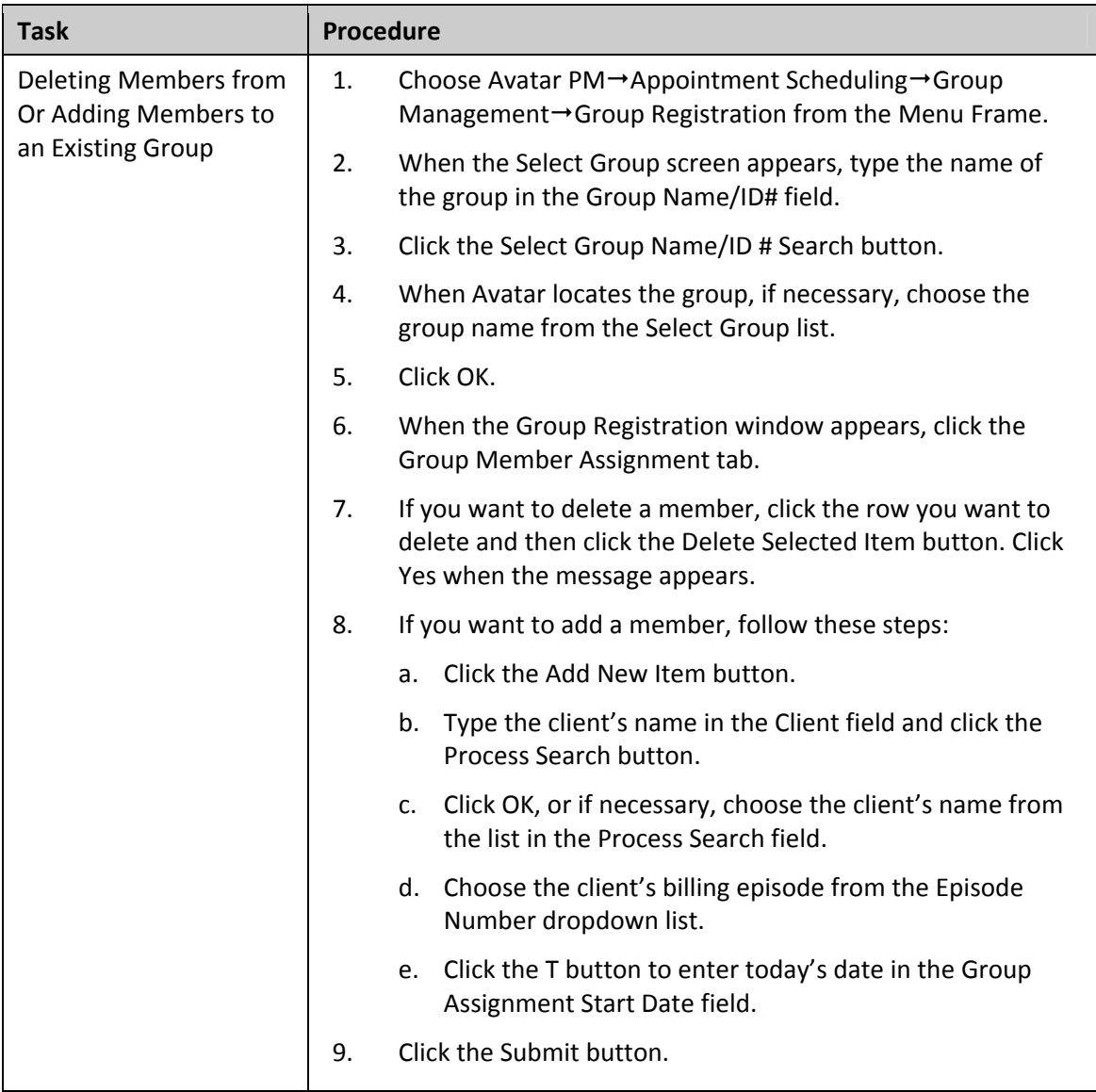

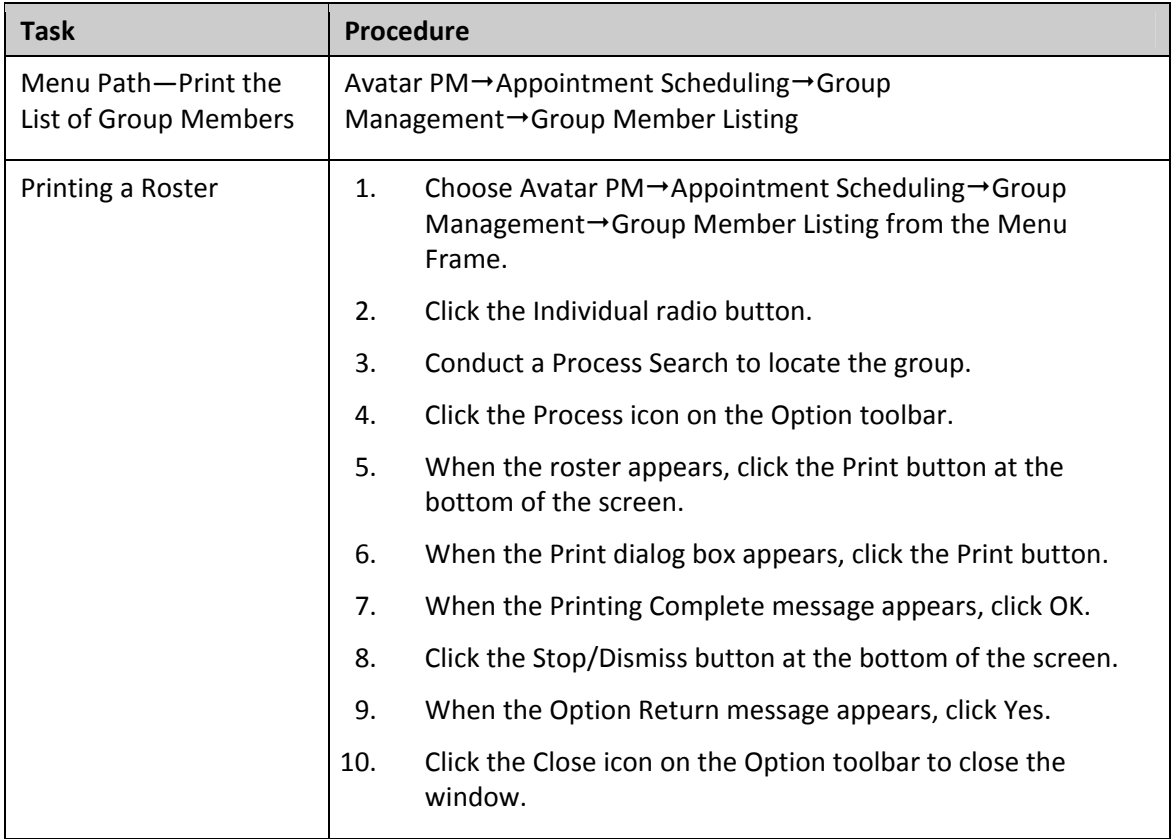

# **QUICK REFERENCE GUIDE—UPDATE CLIENT DATA**

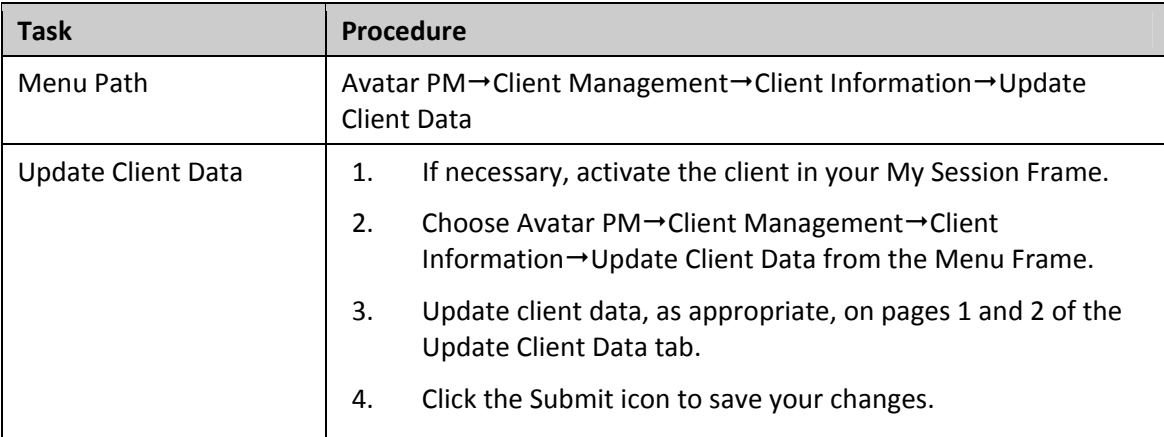

#### **QUICK REFERENCE GUIDE—DISCHARGE CLIENTS**

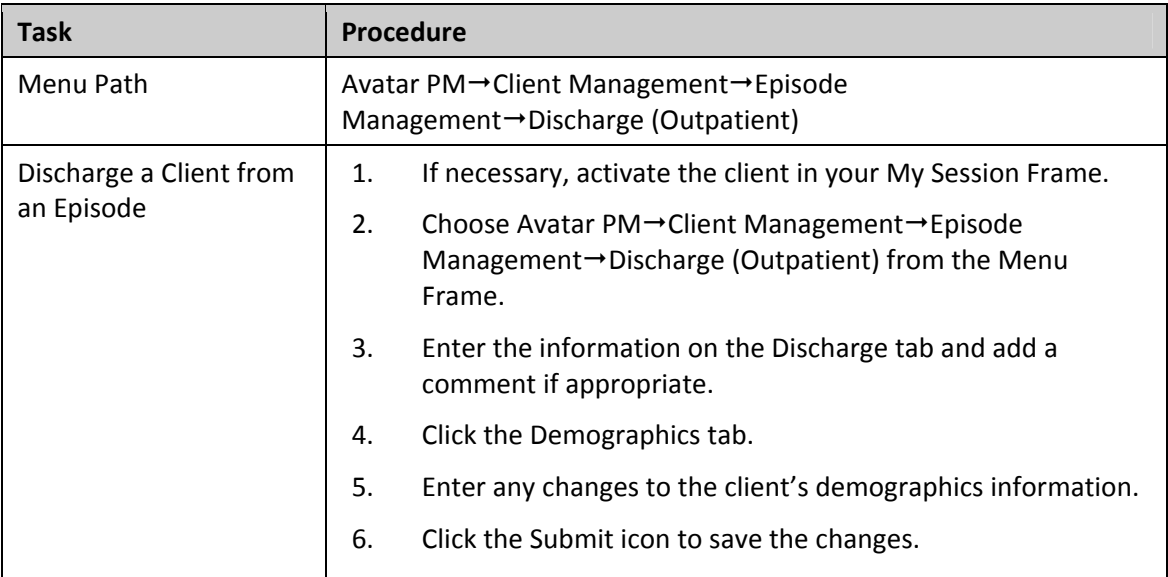

# **QUICK REFERENCE GUIDE—CLIENT CHARGE INPUT/RECURRING CLIENT CHARGE INPUT**

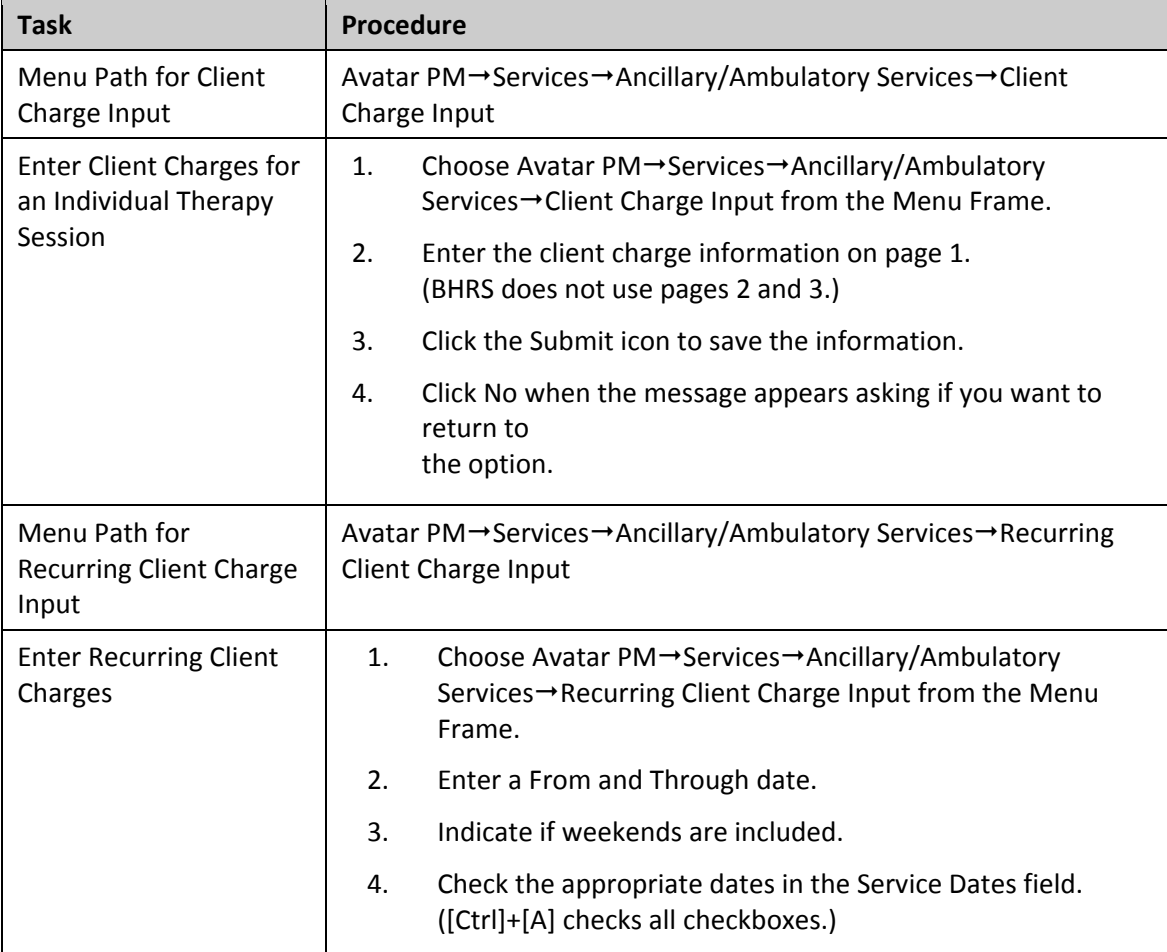

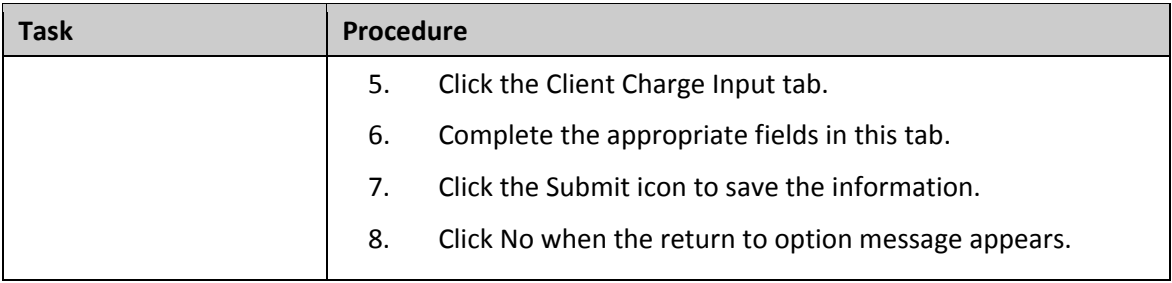

# **QUICK REFERENCE GUIDE—SET UP A CLIENT ALERT AND VIEW AN URGENT CARE PLAN**

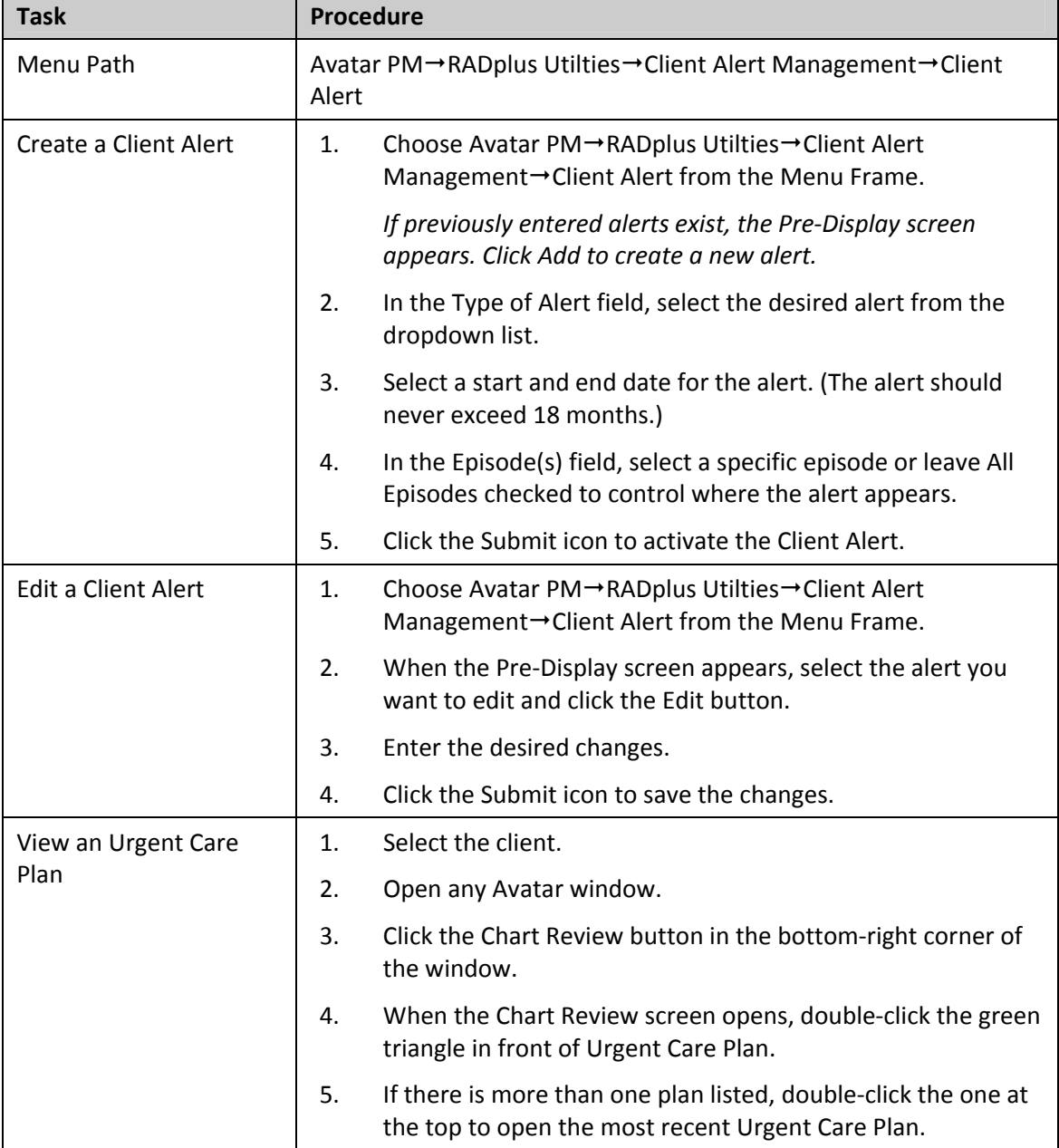

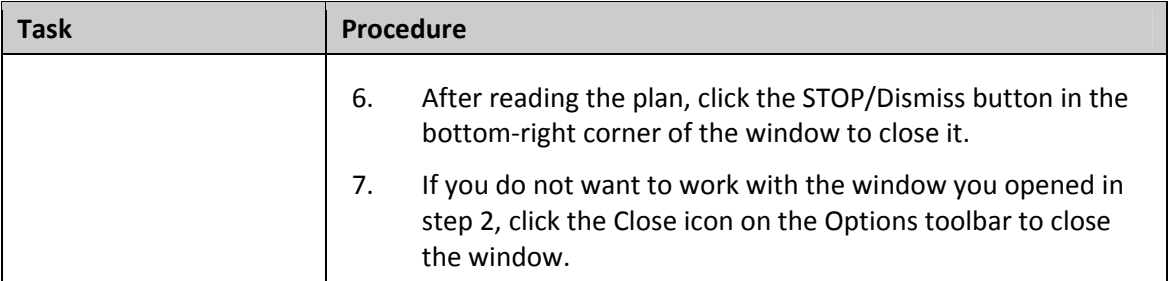

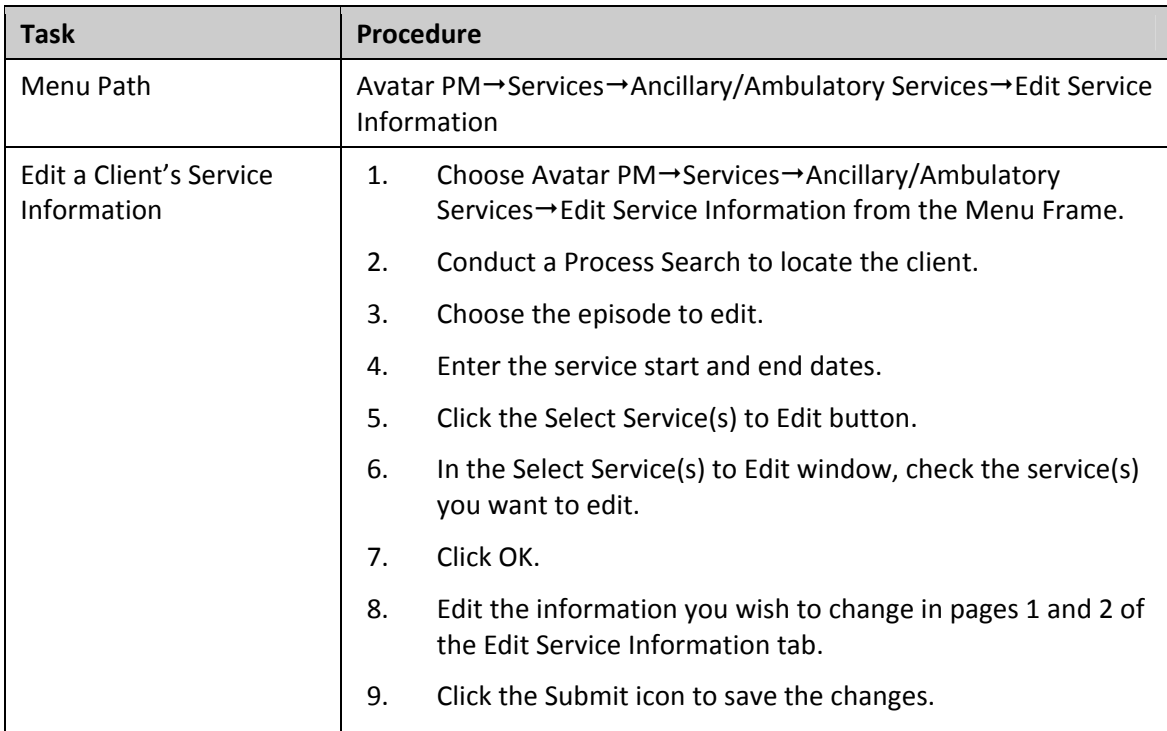

#### **QUICK REFERENCE GUIDE—EDIT SERVICE INFORMATION**

#### **QUICK REFERENCE GUIDE—SCAN AND VIEW DOCUMENTS**

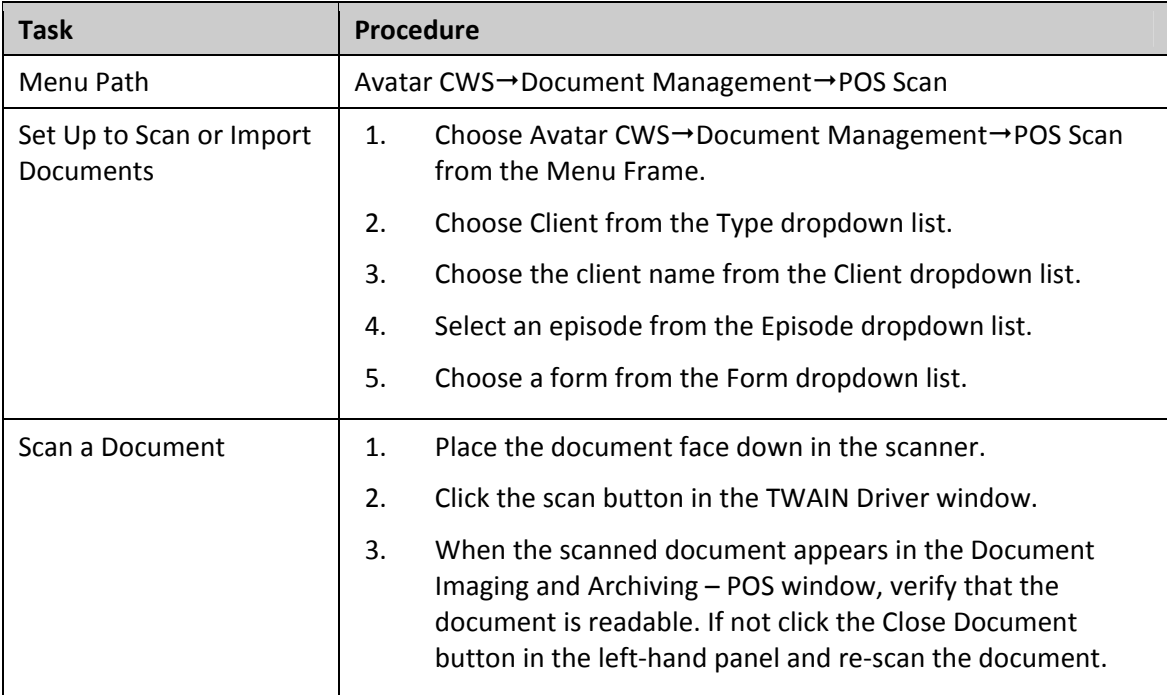

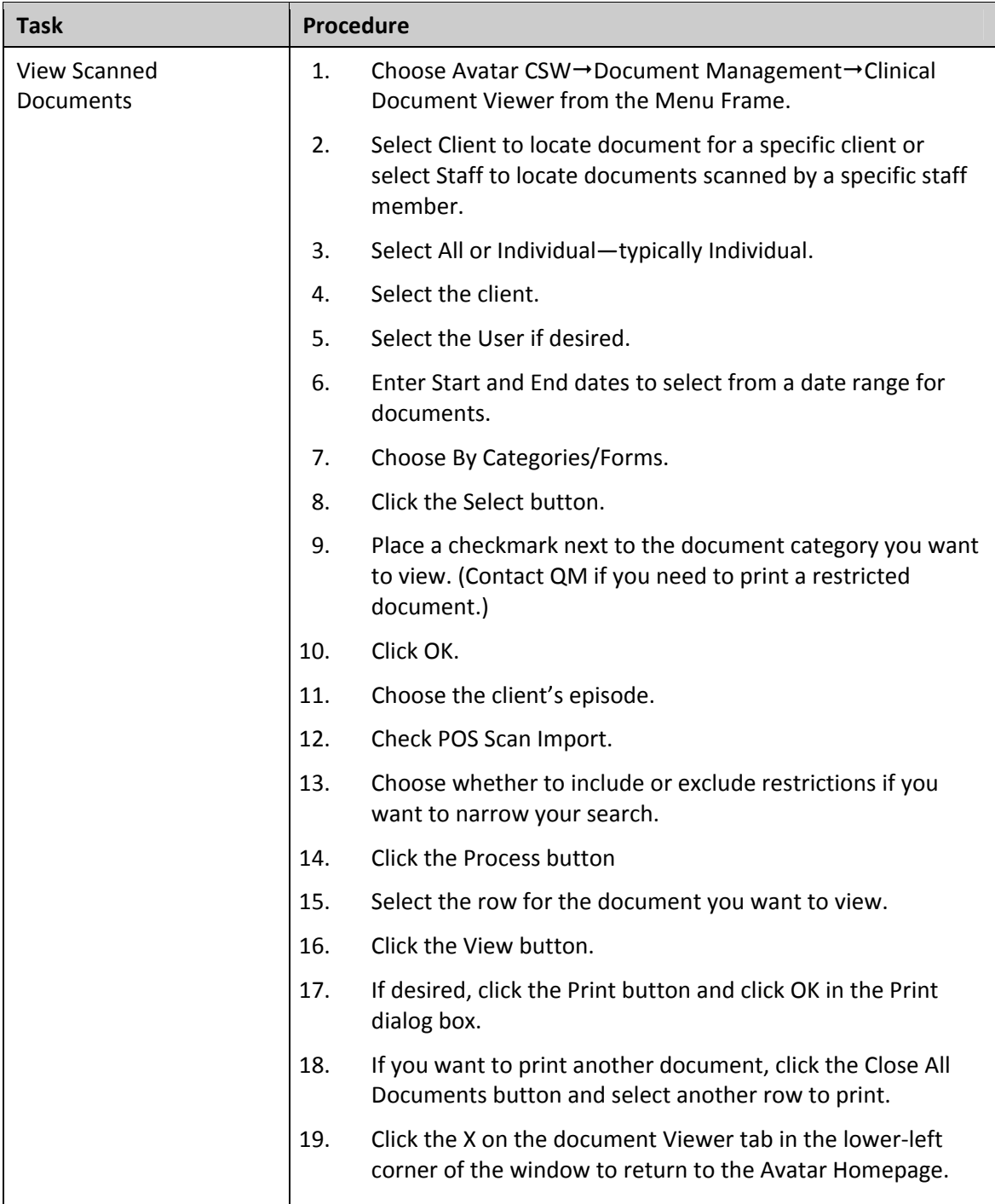